#### 附件 2

# 线上综合测试流程

综合测试流程分为:设备准备、人脸登录、佐证绑定、抽签、 阅读考试附件、进入考试、设备确认、开始答题、结束考试 9 个 环节。

#### 1.设备准备

确认综合测试环境(房间)、设备和系统配置符合要求。笔 记本电脑及移动设备电量充足、网络连接正常,在"智试云"、 "智试通"系统上摄像、收音、录音等功能运行正常。

#### 2.人脸登录

开考前 40 分钟用人脸登录方式登录"智试云"线上综合测 试系统。考生须按照要求登录系统,不得多屏登录,不得使用滤 镜、美颜等功能,妆容不宜夸张,不得遮挡面部、耳部,不得佩 戴口罩、耳机等。

#### 3.佐证绑定

点击智试云"我的考试"中的【智试通二维码】,打开移动 设备"智试通"软件,通过内置扫码功能扫描"智试云"对应考 试项目的二维码,开启"智试通"佐证视频录制(录制完成后将 自动上传)。二维码识别不成功,可点击【智试通二维码】直接 将绑定码输入至"智试通"软件后登录。

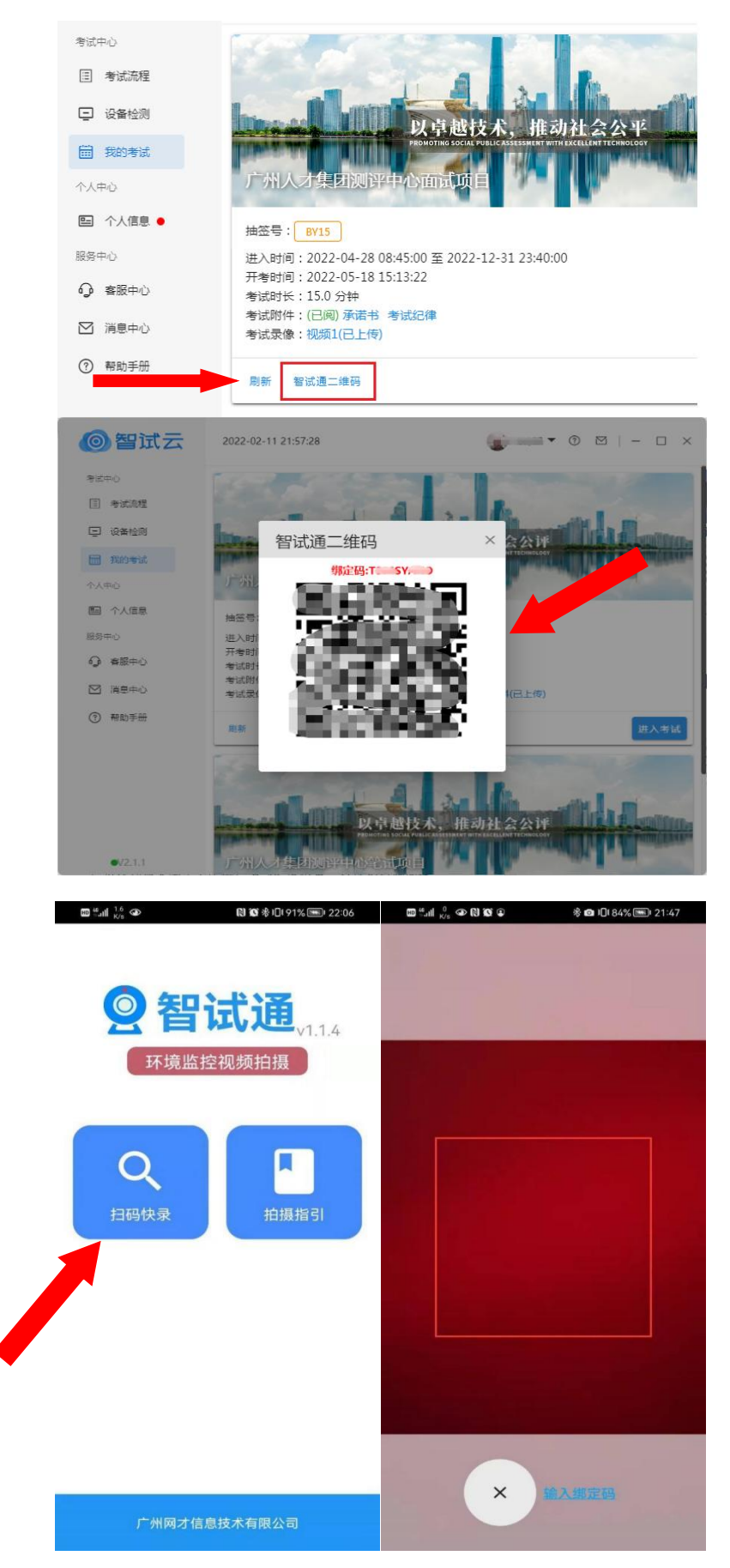

综合测试开始前,须点击屏幕下方左侧视频录制按钮,须使 用移动设备前置摄像头 **360** 度环拍综合测试环境(确保本人在镜 头内),环拍完后将移动设备固定在考生侧后方 **45** 度位置,确 保能够拍摄到考生桌面、电脑屏幕、周围环境及考生行为的位置, 持续拍摄到综合测试结束(不得中断拍摄)。

考生桌面只允许摆放一张空白 A4 纸和一支黑色中性笔, 以 备答题时使用。综合测试开始前 **15** 分钟内,须在移动设备端镜 头前正反面展示 **A4** 纸。

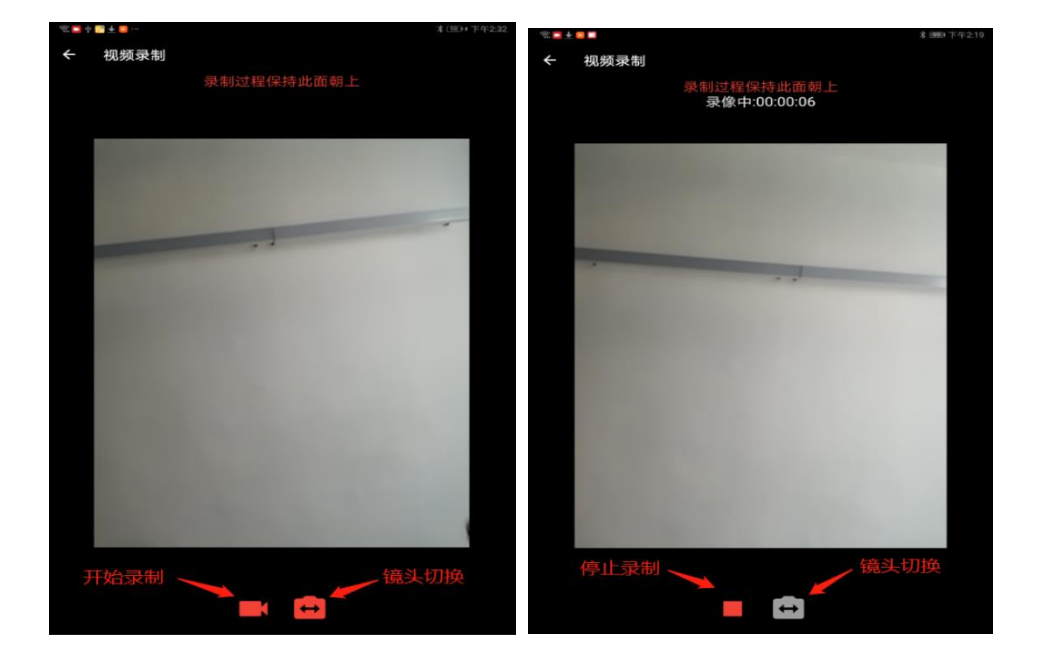

具体详见《"智试通"操作手册》。

### (参考图示)

#### 4.抽签

在"智试云"系统中点击【抽签】按钮完成抽签操作,抽签 后方可进入下一环节。

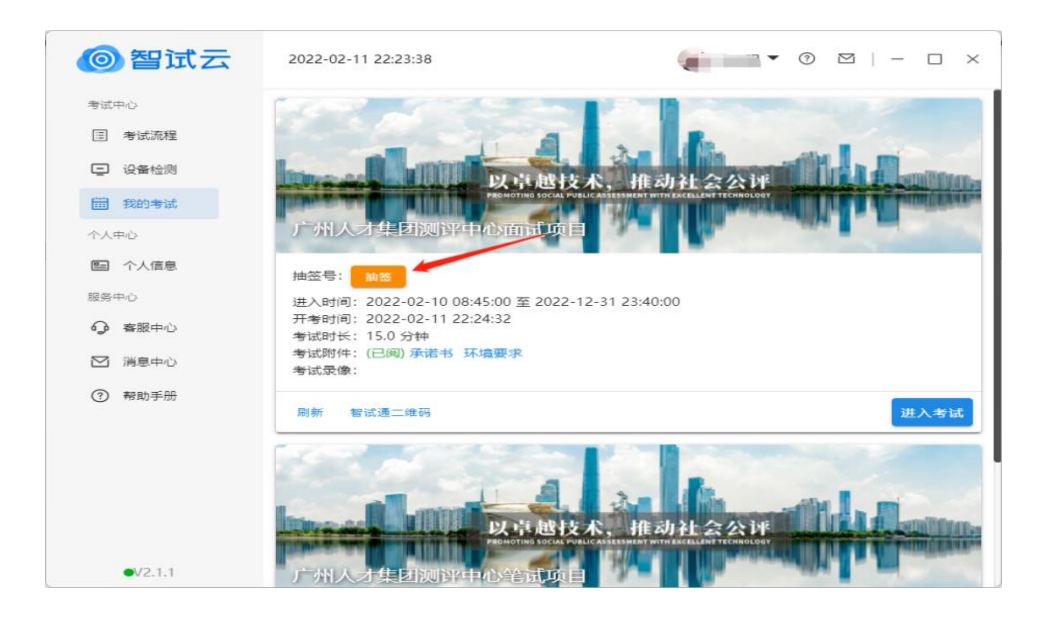

## 5.阅读考试附件

在"考试附件"位置查阅考试相关文件,点击文件后【已阅 并接受】按钮方可进入下一环节。

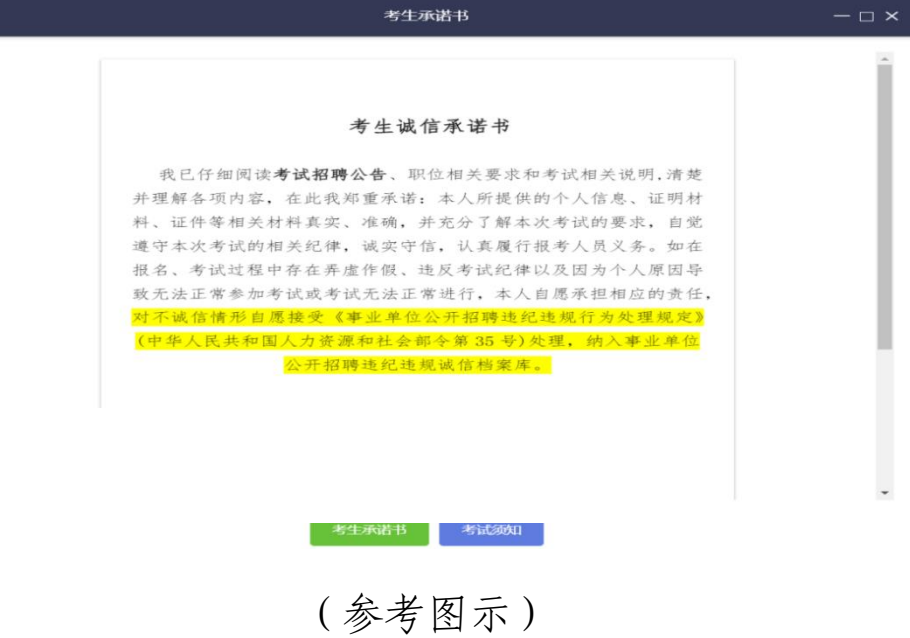

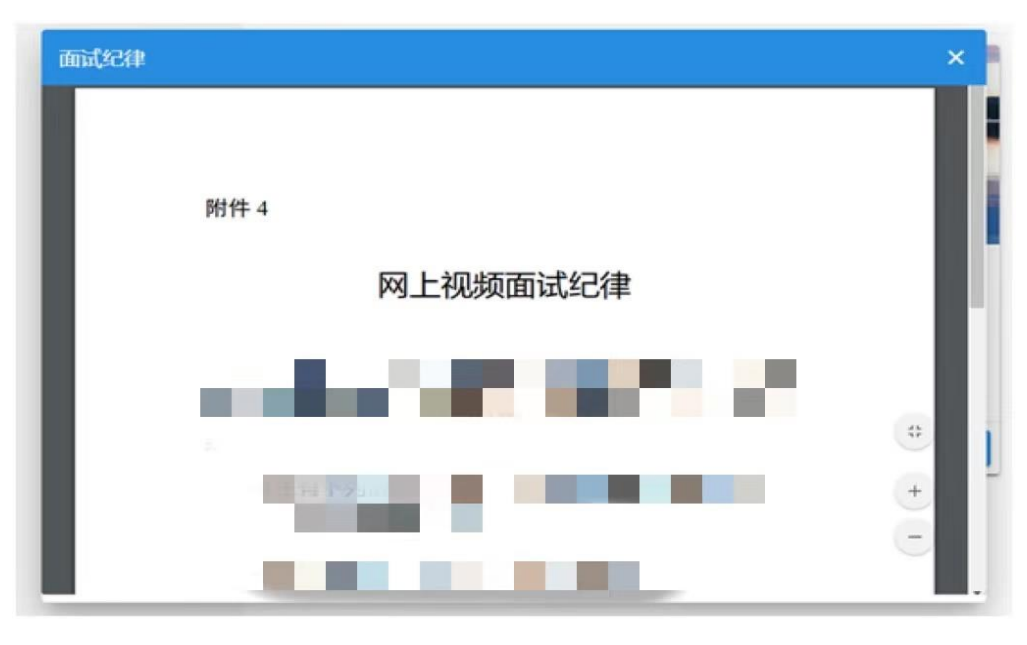

#### 6.进入考试

开考前 15 分钟,【进入考试】按钮将自动激活,点击【进 入考试】按钮进入综合测试。如【进入考试】按钮不可点击,请 点击【刷新】按钮更新考试状态。考生进入综合测试界面后系统 将自动开启视频录制并实时上传至服务器,请考生不要作出切屏、 截屏或其它与考试无关的操作。

7.设备确认

刷新设备:如果刚接入新设备,可以点击【刷新设备】按钮 更新设备列表。

摄像头:点击【摄像头】后的选项可切换摄像头。

麦克风:点击【麦克风】后的选项可切换麦克风。

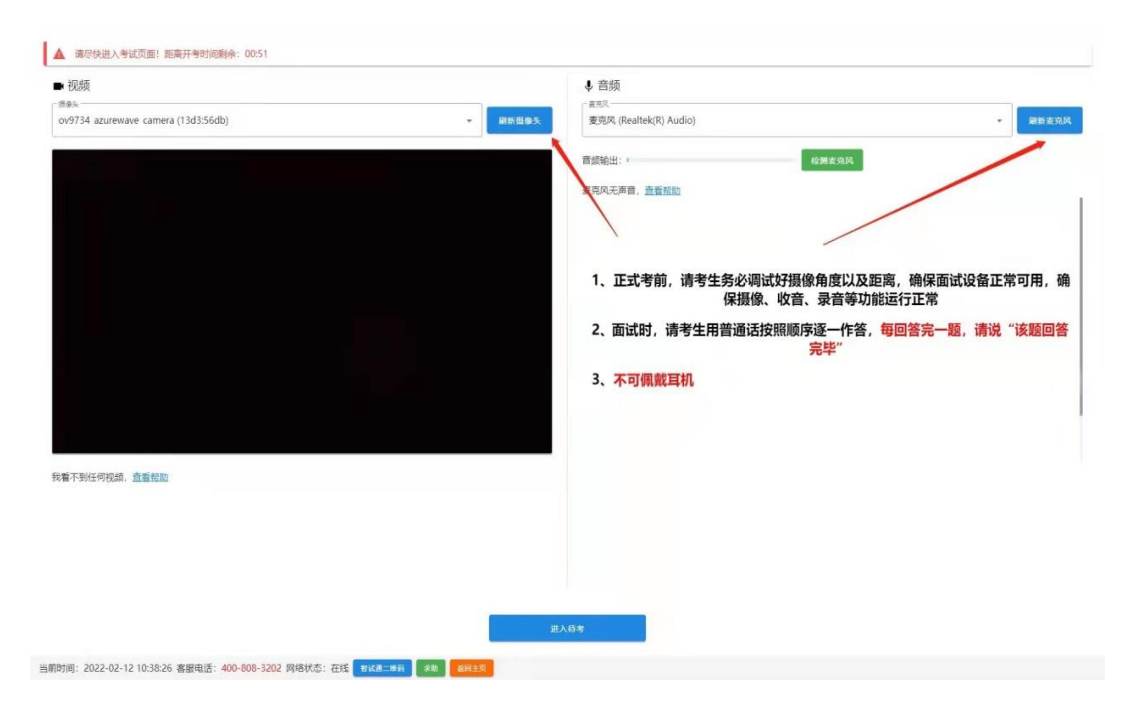

点击【进入待考】按钮进入【综合测试开始前倒计时页面】 等候综合测试。

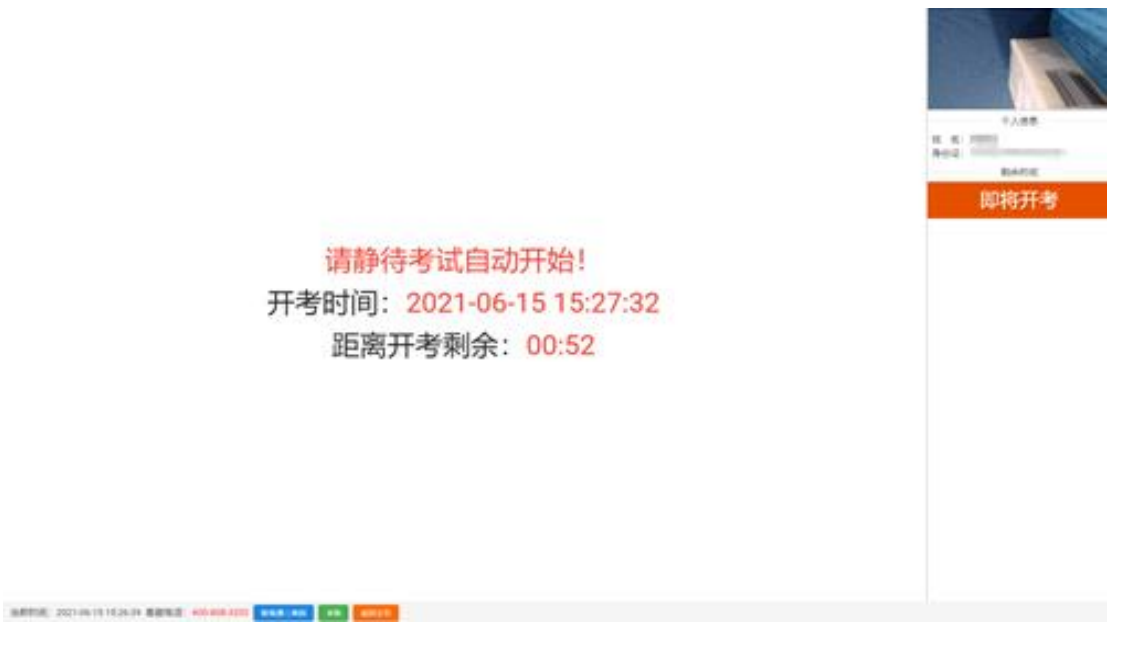

(参考图示)

#### 8.开始答题

系统自动进入待考倒计时,结束后自动显示试题并启动答题 倒计时。综合测试开始后,系统不再允许考生进入综合测试界面。 界面显示分别为摄像头采集的实时视频、个人信息、答题倒计时、 结束综合测试按钮、求助按钮等。综合测试时请考生用普通话按

照题序逐一作答,每答完一题,请说"该题回答完毕"。

注意事项:

(1)当综合测试题目没有加载出来时,请点击左上角 C 按 钮获取题目。

(2)综合测试过程中请考生不要作出与综合测试无关的任 何操作,全程会有摄像头、麦克风采集及录屏。

(3)综合测试过程中考生不得抄录、复制或外泄传播综合 测试相关内容,不得在网络上发布任何与综合测试相关的信息。

(4)综合测试过程中考生不得查阅任何资料或向他人求助。

(5)考生作答期间,不得以任何方式暗示或透露姓名等个 人信息。

(6)如需提前结束综合测试,可点击【结束考试】按钮。

(7)综合测试过程中,如遇网络中断,请继续完成综合测 试。综合测试结束后,重新连接网络,再上传视频。上传中遇到 问题,请拨打技术服务咨询电话。

(8)综合测试如遇其他问题,可点击【求助】按钮,技术 人员会主动与考生联系。若考生拍摄佐证视频所使用的移动设备 为手机,则在考试过程中,考生接听完技术来电后,务必将手机 放回原录制位置,继续拍摄佐证视频,以确保佐证视频的有效性。

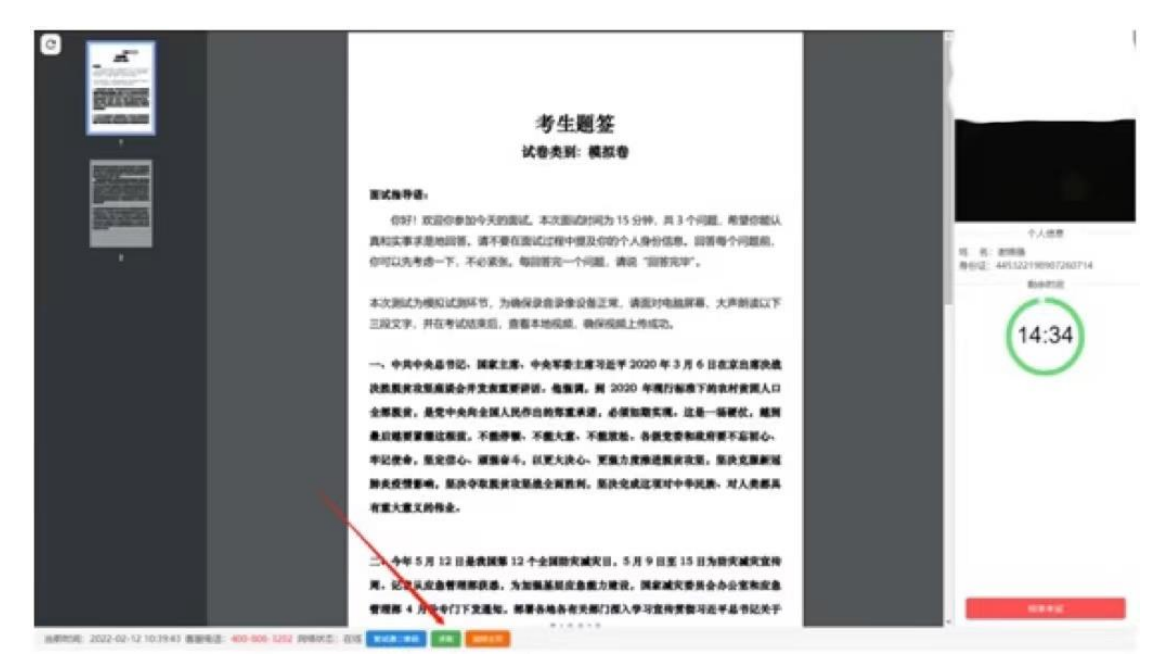

(参考图示)

## 9.结束考试

(1)综合测试结束后, "智试云"自动停止视频录制, 并 显示综合测试视频上传界面,此时不得作出任何操作,待系统提 示上传成功后,方可关闭综合测试页面。若视频上传失败,请返 回主页并重启软件,在重启后停留在"我的考试"列表页面,此 时系统将自动回收考试视频。如有其他问题,请按照"视频指引" 进行操作或拨打技术咨询电话。

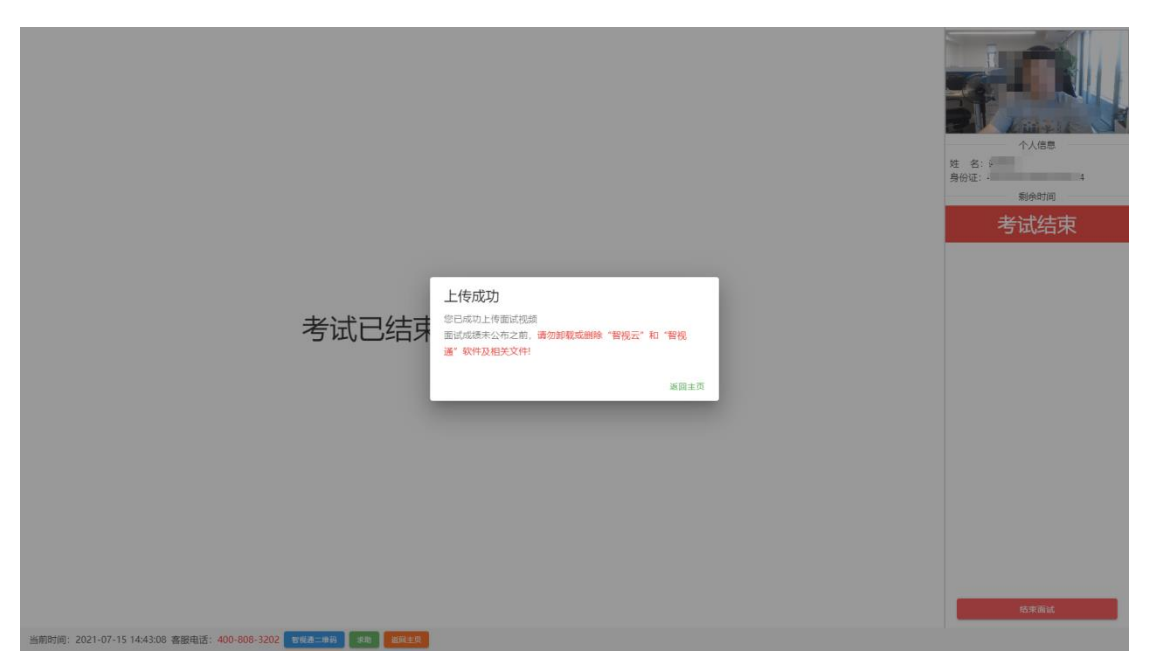

(参考图示)

(2)综合测试结束后,请手动停止移动设备"智试通"软 件佐证视频拍摄,佐证视频会自动上传。

### 注意事项:

(1)请于综合测试结束后 30 分钟内确认笔记本综合测试数 据及佐证视频成功上传。未成功上传,请主动联系技术人员处理。 考生因操作失误、网络不畅、手机卡顿等个人原因影响线上综合 测试的,责任自负。

(2)综合测试成绩公布之前,不得卸载或删除"智试云" 和"智试通"软件及相关文件。